# 「丹後ちりめん」情報のデジタルアーカイブ活動報告

# Digital Archiving Activity of TANGO CHIRIMEN Information

崔 童殷 a\* , 河合 宏紀 ª, 井口 和起 ª, 桑原 教彰 <sup>b</sup>, 小山元孝 <sup>c</sup> " 福知山公立大学, <sup>ь</sup>京都工芸繊維大学, ° 京丹後市役所商工観光部商工振興課

要旨

北近畿の京北部で盛んな「丹後ちりめん」のちりめんの製造技術は、300 年の歴史を持つ日 本の伝統技術である。京丹後市の丹後織物工業組合(以下織物組合と略記)や京都府織物・機 械金属振興センターでは、その資料や技術を保存・継承に励んで来た。しかし、地域の人口減 少や過疎化・少子高齢化が進み、地域コミュニティの衰退と伝統文化や技術の担い手不足によ り伝統技術の保存や継承が大きな課題になっている。そこで、令和2(2020)年度始まった京 都府立大学(以下府大と略記)ACTR と福知山公立大学と京都工芸繊維大学は、「丹後ちりめ んアーカイブの構築」を目標に、丹後ちりめん関わる多種多様な歴史資料をデジタルアーカイ ブ化し、インターネット上で公開できるデータベースを作成する計画をした。

そこで、「丹後ちりめんの技術のアーカイブ」を目指し、2020∼2021 年の間に行った活動報 告[1]に続き、2021 年 10 月には、府大の ACTR と福知山公立大学の「丹後ちりめんのアーカイ ブ活動」を YouTube チャンネルを通じて発信した。また、若者がより分かりやすく丹後ちり めんに関する情報に触れるように Website の制作を試みた。また、技術のアーカイブのために ジャカード織に使用する紋紙からデザイン復元を試みる。さらに、ちりめんの表面テクスチャ ー感を3D スキャナーを用いて表現できるのかを分析検討した。本報告書では、これらの試み の結果について報告することにする。

キーワード: 京丹後ちりめん、織職人技のアーカイブ、情報発信ツール、ジャカード紋紙、

布地表面の3D スキャン

Keywords: KYO-TANGO CHIRIMEN, Archive of Weaving Technician's Skill, Information Dissemination Tools, Jacquard Pattern Paper, 3D scanning of fabric surfaces

# 1. はじめに

京都府北部は、京都市内の西陣とともに古くから織物の産地として知られている。特に京丹後 は、ちりめんを製織する技術が日本の織物伝統技術として認められている. 一方、日本の着物織物 産業は、少子・高齢化や人々のライフスタイルの変化に伴い消費量が益々減っていき、設備の老朽 化や職人の高齢化と若者の継承者がない現状から文化的遺産の継承が困難な状況に置かれており、 古い歴史関連資料の扱いに関してもコンピュータ技術の発展から紙媒体の保存からデジタルデータ への保存の必要性が挙げられる。

そこで、令和2年度(2020年)府立大学ACTRは、「丹後ちりめんアーカイブの構築」を目標に、 300年の歴史ある丹後ちりめんに関わる多種多様な資料をデジタルアーカイブ化し、インターネット 上で公開できるデータベースを作成する計画など様々な試みを行った。そこで、2020年∼2021年に行 った丹後ちりめんの歴史資料のアーカイブ活動の報告をYouTubeチャンネルを通じて発信した[7]。さ らに、人々のライフスタイルの変化や伝統文化技術に触れる機会があまりないことからちりめんに 関する情報や織物の製造工程をわかりやすく発信できる情報ツールの制作を目指した。また、シル クを素材とし1メートルあたり3000回の撚りをかけて作り上げるちりめんの独特な手触りをデジタル 化できる感性評価システムの構築のために、ちりめんの表面特徴であるシボを3Dスキャナーを用い て計測し再現できる方法を考案する。さらに、ジャカード織に用いられる紋紙のデザインを復元す るために,紋紙読取装置の製作及び,読取プログラムの開発を目指す。本報告書では、これらの試 みについて報告することにする。

## 2. 丹後ちりめん

#### 2.1 ちりめん

「ちりめん」とは、素材生地の名称のことである。丹後地方は国内有数の和装絹織物産地として知ら れており、日本国内で消費されている生糸の約 3 割を消費し、全国の白生地生産量の約70%が丹後 で製織されている「丹後ちりめん」である。丹後ちりめんの最大の特徴は、「シボ」と呼ばれる生地表 面のある細かい凹凸である。この凹凸は 1 メートルあたり 3000 回前後の強いよりをかけた撚糸と呼 ばれる糸をよこ糸として織り上げ、生糸の表面を覆うセリシンを精練によって除去することで、この 撚糸が収縮し、よりが戻ろうとする力によって生まれるものである[2]。長年にわたり、先人たちの手 によって多種多様な種類の撚糸が開発され、様々な表情を持った「丹後ちりめん」は、和装着物表生 地として確固たる地位を築いてきた。

#### 2.2. 丹後ちりめんの歴史や資料保管状況

ちりめん自体のもとは明の織工が堺に来てその技術を伝え、京都で盛んに織られ、やがて岐阜の美 濃、京丹後の峰山へと伝わり日本にも普及した。その背景には京都で扇絵師の宮崎友禅斎が考案した とされる友禅染が流行したことがある。流行前は「織・絞り染・刺繍」などの技法が加飾され光沢の ある生地が代表格であった。それに対して「友禅染」は糊で下絵を描き、色を挿していく。その友禅 染と相性が良かったのがちりめんであった。生地に凹凸があることで色に深みを与え、光の角度によ

って複雑な色合いを出している。ちりめんは、当初中国からの輸入によって流通したが、鎖国政策が 出たため輸入による数量が減り、高級品に扱われた。そこで友禅染の流行もあったため丹後で製織が 始まりちりめんの地方生産が本格化した。そこから国内需要が高まり女性の晴れ着や礼服が定番にな り、大正時代まで女性は変わらず着物が着用していたことから勢いはしばらく衰えていなかったこと が分かる。

また、京都府織物機械金属振興センターには丹後ちりめんに関する雑誌や機械や当時の協会の活動 資料などと丹後ちりめんに関する技術記録資料として「生地の見本帳」やデザインを意匠図に写した 後パンチ機によって穴を空け経糸の緯糸の通り道を表した「ジャカード紋紙」などが保管されている。

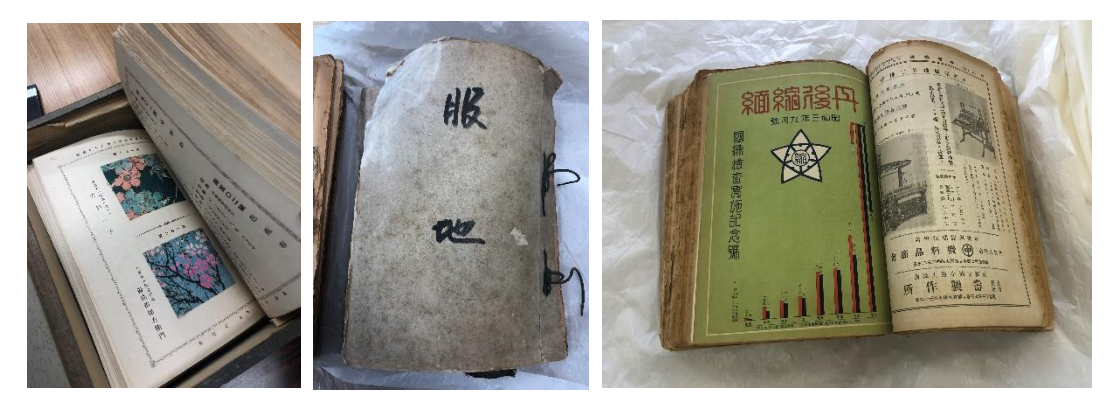

(c) 生地のサンプル帳 (b) 服地 (c) 雑誌

図1 丹後ちりめんの技術に関わる生地の見本帳と生地の資料

# 3. 「丹後ちりめん」アーカイブ

### 3.1 丹後ちりめんデジタルアーカイブ成果発表会

2020 年から、京丹後地元のこまねこまつり実行委員会、NPO 法人チーム旦波が主催し、丹後織物 工業組合や、京都府立大学、福知山公立大学などの協力を得て、丹後ちりめんに関する古文書や資料 などをデジタルアーカイブするプロジェクトが始まった。地元の方々ですらほとんど知らない、貴重 な資料が人知れず眠っていることから、その資料や丹後ちりめんの歴史の発掘、その価値の向上を目 指して進めているもので、2020 年∼2021 年にかけて行った丹後ちりめんデジタルアーカイブ成果につ いて発表会を行った。図 2 は、丹後ちりめんデジタルアーカイブ成果発表会のスケジュールを表した ものである。

内容としては、まず、京都府立大学大学院生平賀舜太郎氏により、デジタル撮影した資料の解説に 続いて、福知山公立大学から丹後ちりめんの生地そのもののアーカイブや職人さんへのインタビュー について報告があった[1]。そして「地域史料のデジタルアーカイブ化とその可能性」と題して、井口 和起先生、小林啓治先生、福島幸宏先生による対談を行った。図 3 は、YouTube オンライン発信の様 子である。

#### 丹後ちりめんデジタルアーカイブ成果発表会(案)e

- $\epsilon^{\pm}$ 1 日 時 2021年10月31日 (日) 10:00~16:00e
- 2 会 場 丹後織物工業組合本部 2階←
- 3 内 容 資料の展示 (近世文書、組合広報など10点程度、解説パネル)e 展示解説+オンライン配信←
- 4 タイムスケジュール
	- 10月30日(土) e
		- 13:00 丹後郷土資料館に資料を取りに行く←
	- 15:00 会場準備e
	- 10月31日 (日) ←
	- 10:00 開会
	- 10:00 こまねこウォーク参加者見学e
		- (2班に分けて見学。20~30分程度ずつ) e
	- 14:00 オンライン配信開始← 府大大学院生による展示解説 (15分) ← 福知山公立大学崔先生による解説 (15分) ← 対談「地域資料のデジタルアーカイブ化とその可能性」(40分)← 井口和起先生、小林啓治先生e
		- 司会 福島幸宏先生~
	- 15:10 オンライン配信終了
	- 16:00 閉会、片付け←

図2 丹後ちりめんデジタルアーカイブ成果発表会のスケジュール

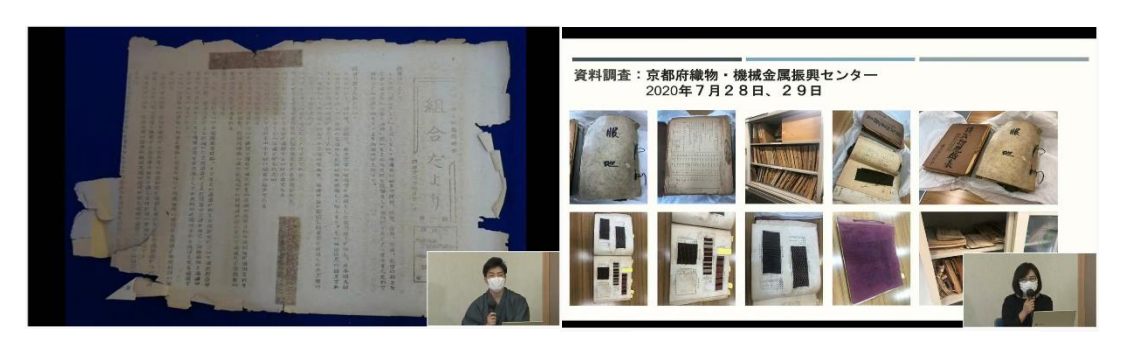

(b) 資料解説(平賀舜太郎氏)

(a) 調査資料の説明(崔童殷)

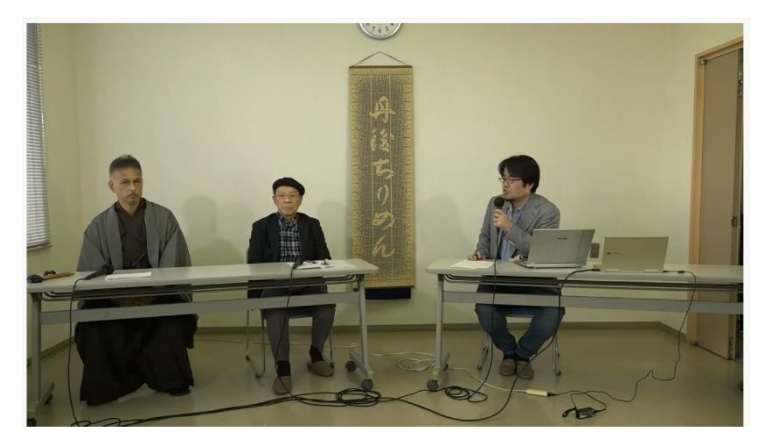

(c)「地域史料のデジタルアーカイブ化とその可能性」について対談

参考 YouTube URL: <https://www.youtube.com/watch?v=lNSDzMWCGZs>

図 3 YouTube による「丹後ちりめんデジタルアーカイブ成果発表会」の様子

#### 3.2 丹後ちりめん製造工程の動画制作のきっかけ

京都府織物機械金属振興センターに訪問して得られた情報などをもとに、若者向けの分かりやすい 動画を作り、丹後ちりめんの情報を発信し、より理解しやすく伝えること重要であると考えられた。 京都府織物機械金属振興センターは、丹後ちりめんの製造工程についての動画を作っており、作成し た動画をネットに流すのか、DVD にして販売するのかなどの丹後ちりめんの情報発信方法もまだ検 討中であることを知った。

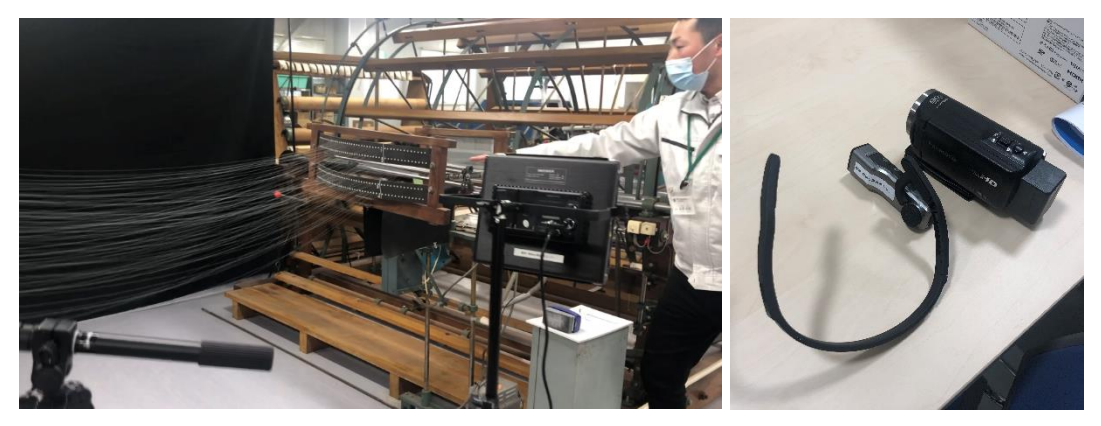

図 4 丹後ちりめんの製造工程についての動画撮影の様子と装置(京都府織物機械金属振興センター)

丹後ちりめんの製造工程をわかりやすく伝えられるツールとして若者が自らすすんで見るような 動画であれば有益なあるのではないかと考えられた。丹後ちりめんについての情報発信するコンテン ツを動画にこだわった理由としては、今の若者は昔のように新聞は読まなく、テレビもほとんど見な いような人が増えており、その代わりに YouTube や TikTok などの動画サービスを使用している時間 が圧倒的に多く、わずか 10 秒の動画でも一回短期間で爆発的に話題が広がり、多くの人の耳目や注 目を集め、港を席巻することができれば 100 万回再生をされるほどの勢いで多くの人に情報発信でき るからである。そこで、まず動画を作り、多くの人に丹後ちりめんについて興味を持ってもらう必要 があると考えられた。

#### 3.3 丹後ちりめん情報の発信 Web サイト制作

若者が丹後ちりめんの存在を知り興味を持ち、自分でも調べようとしたときに、主にインターネッ トのサイトを利用することが主流になっている。そこで、Website を制作することで、様々な情報を 手軽に手に入れることが可能になる。制作に使用するソフトウェアは、「WordPress」、「Jimdo」などの 多くのホームページ制作ツールがある中で、今回は「Wix」を用いて制作した。Website に掲載する「丹 後ちりめん」の情報がまだ決まっていないため、Website のコンテンツの構成を考えている。3.2 で述 べた「丹後ちりめん」の歴史や製造工程や Website 上で織物が体験できるゲームやなどで身近に「丹 後ちりめん」を楽しめるコンテンツを企画している。図 5 は、制作した Website の画面を表したもの である。

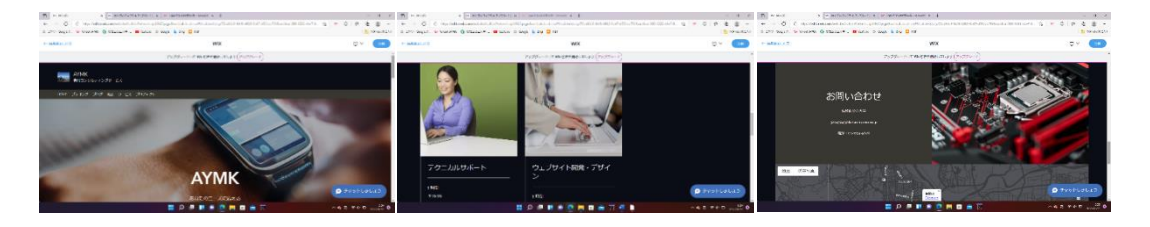

図 5 「Wix」を用いて制作した Website

#### 3.4 丹後ちりめんジャカード織の紋紙読み取り装置の製作の試み

ジャガード織は 1804 年にフランス人の発明家であるジョセフ・マリー・ジャカールが開発したもの である<sup>[5]</sup>. ジャガード織物は、織物に整経された経糸が模様の意匠図化した組織図により開いた綜 絖の開け口に緯糸を挿入し,綜絖を閉め筬で閉ざし経糸と緯糸の 2 組の糸を直角に交差させること で製織りされる. 紋紙に穴が空いている場合,経糸を操り人形のように自由に動かすための糸(通じ 糸)が上がるため,緯糸が通る仕組みになっている.ジャガード織の利点として大きく 2 つが挙げら れる.1 つ目は, 19 世紀以前では複雑な織物は織り手のほかにもう一人糸を引く「引き手」が必要 であったが,それを一人で行うことが可能となったことである.2 つ目は,非常に細かい単色の模 様から 100 色超える絵画のような幾何学的な模様までを立体的に高級感を持たせて作ることができ ることである. 欠点としては織り上げるのにかなりの時間を要し, その分コストがかかってしまう ことがあげられる<sup>[6]</sup>. ジャガード織機は紋紙を用いて制御を行った機械であり,紋紙を入れ替える と布の模様を簡単に変えることができるため,コンピュータの歴史上でも重要な発明となってい る.図 6 は、(a)はジャガード織機、(b)はジャカード紋紙、(c)は電子ジャガートを表したものである。

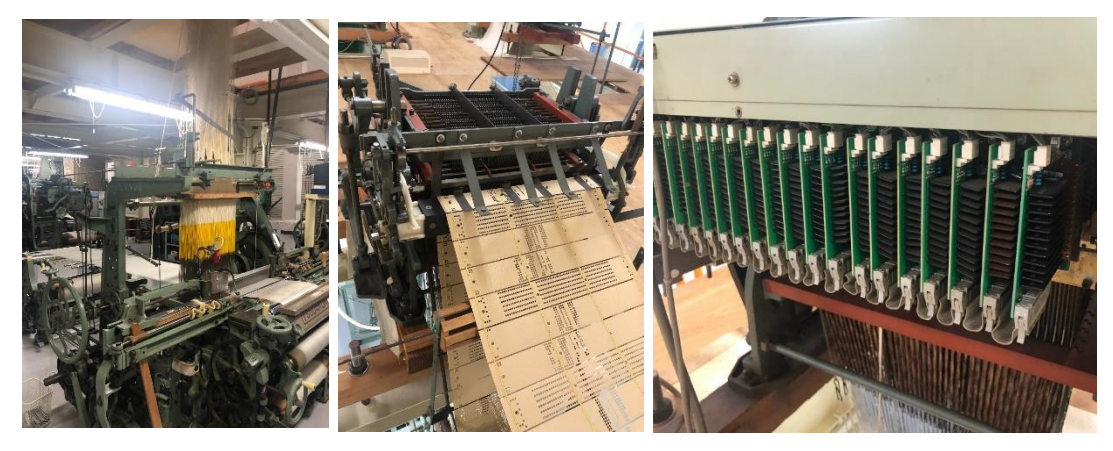

 図 6 ジャカード織機 (a)ジャガード織機 (b)ジャカード紋紙 (c)電子ジャガート

#### 3.4.1 紋紙

紋紙とは、幅約 6~7 ㎝,長さ約 45 ㎝程の段ボールのような厚紙に穴を空けて織物のデザインをデ ータ化したものである<sup>[3]</sup>. 1枚の紋紙には、中央部に経糸を上げ下げする情報、左端に緯糸の走らせ 方・交換を指示する情報、右端・中央・左端の3カ所には、織物組織を指示する情報が彫り込まれて

いる.紋紙には口数は 400,600,900,1200 など(以下の数字は1枚の紋紙に開けられる最大の穴数 を指す)があり、それぞれ紋紙の大きさとジャガード織機の大きさが異なる[6].

紋紙は図7のように連結させて1本の織物の柄を作っていく. 多いもので1000枚ほどのものがあり 重さにして 20kg にもなる[4].コンピュータの発展により最近では,京都の西陣発で全国に普及して いる紋紙を製織するために必要なジャガード信号データ(紋紙データ)の規格の名称である CGSⅡを用 いた図 6 の(c)電子ジャガートのような電子ジャガードが普及している。その為、紋紙の生産率は織物 全体の約 2 割程度であり衰退の一途をたどっている.しかし紋紙は悪くなった部分の特定がしやす く,補修が簡単であるという有用性を兼ね備えている.

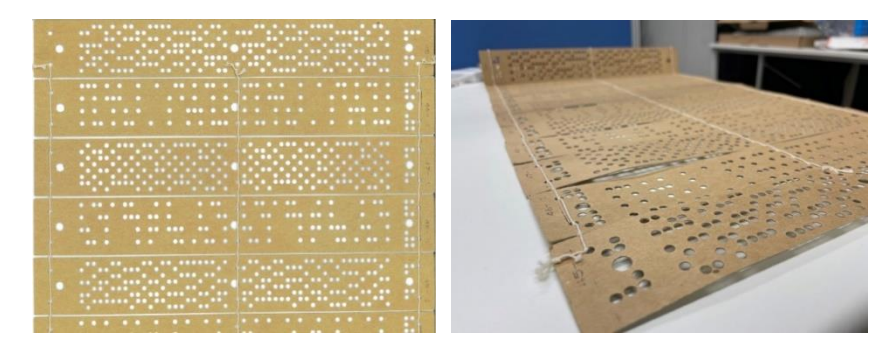

図 7 紋紙

#### 3.4.2 OpenCV による紋紙の穴の検出のための環境構築

Open CV(Open Source Computer Vision Library)とは膨大な関数を用意した画像処理ライブラリーで ある.一般的な二次元の画像処理,ヒストグラム処理,テンプレートマッチング,オプティカルフロ ー,およびオブジェクト認識など多様なアプリケーションを開発できる関数群を用意しており,Open CVを利用すると,数行のコード記述するだけで、簡単な画像処理プログラムを開発できる.

以下に Open cv の機能一覧を示す.

①画像読み込み・表示,

②画像の作成保存

③画像のトリミング・リサイズ・重ね合わせ

④画像の回転・上下反転・左右反転

⑤グレイスケール変換・色チャンネル分解・減色処理

⑥モザイク処理・マスク処理・2枚の画像を合成

⑦図形の描写・文字の描写

⑧ノイズ除去・平常化・ぼかしフィルタ・メディアンフィルタ・ガウシアンフィルタ

⑨物体検出

⑩テンプレート

紋紙の穴の情報を読み込むための基礎となるのが円検出である.本研究で用いた円検出のプログラ ムは指定した円の中心座標を算出し,円の最大値と最小値などを設定する.

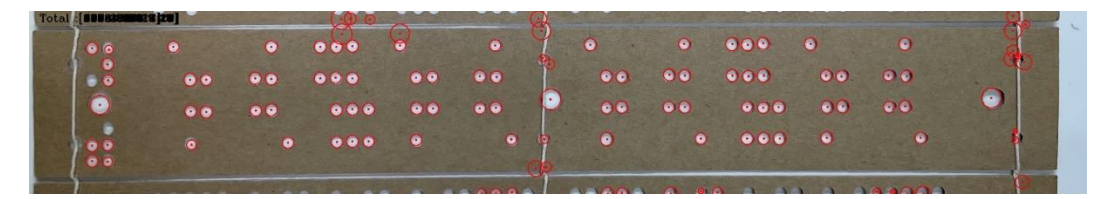

図 8 円の検出結果

このように撮影環境を考慮せずに撮影した画像で処理を行うと,穴部分に影ができ円がうまく検出 されなかったり,光の加減で誤検出が多くなってしまう.この影やブレによる誤検出を防ぐために紋 紙の撮影環境を整える必要がある。

#### 3.4.3 紋紙読取装置の作成

今回紋紙の穴の認識には紋紙の穴の中心座標の情報を用いるため紋紙の正確な位置を定め、ずれ が生じないようしなければならない.そのため紋紙読取装置を作成する.完成したものが下図 9 であ る.

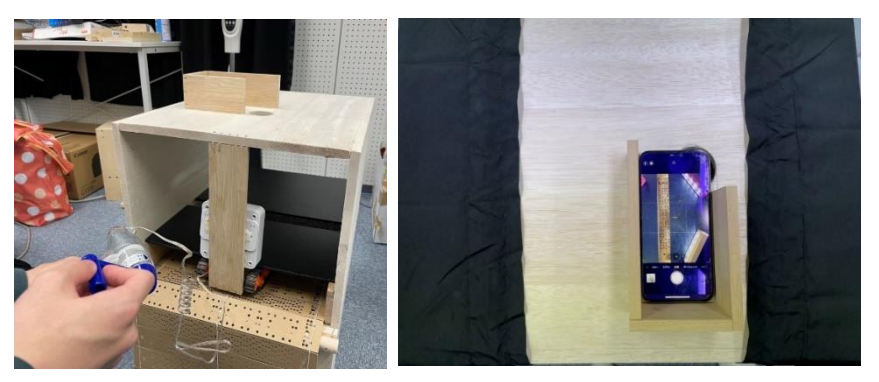

(a) 紋紙読取装置正面 (b) 紋紙読取装置上部

図 9 紋紙読取装置

# 4.EinScan Pro HD を用いた布地の 3D スキャン

#### 4.1 EinScan Pro HD と ATOS Core 500 との 3D スキャン精度比較

丹後ちりめんのデジタルアーカイブ構想において,布地の 3D データを取り込む際に 3D スキャナ に求める機能や性能はいくつかあるが,今回の実験では以下の点に着目する.

- ➢ 丹後ちりめん表面のシボの細かな凹凸を 3D データで復元できる。
- ➢ 布地表面の色や材質を復元した 3D データでも確認できる。

今回,SHINING 3D 社のハンディタイプ 3D スキャナである EinScan Pro HD(図 10 以降 EinScan)を 使って布地の 3D スキャンを行った. EinScan は輝度白色 LED と赤外 LED を光源とすることで, 一 般の 3D スキャナが不得意としている黒色の対象物に対しても良好なスキャンを可能とする. スキャ ン精度は 0.045mm~,解像度(ポイント間隔)は 0.2mm~であり, コンシューマ向けハンディスキャナ としては高い性能を持つ.また,オプションのカラー撮影用モジュールを組み合わせることで,フル

カラーのテクスチャを貼り付けた 3D データを取得することもできる.EinScan を用いたスキャン結 果を評価する上で,以前に綾部市の北部産業創造センターの中丹技術支援室で利用した GOM 社の ATOS Core 500(図 11. 以降 ATOS)で取得したスキャン結果との比較を行った. ATOS は光源に青色 LED と LCD プロジェクタを用いており,3D 解像度(ポイント間隔)は 0.19mm で 3D データを取得で きる 3D スキャナである. 図 12 は EinScan で取り込んだ布地の例(2 種類)である.

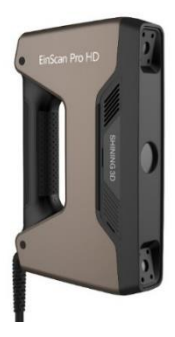

図 10 SHINING 3D 社 EinScan Pro HD 図 11 GOM 社 ATOS Core 500

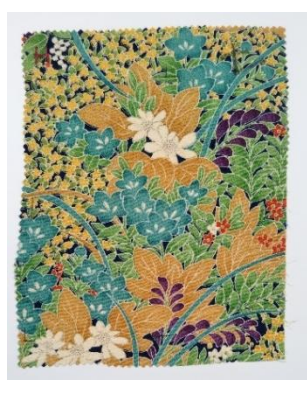

(a) 色柄の絹ちりめん素材 (b) 黒のウール素材

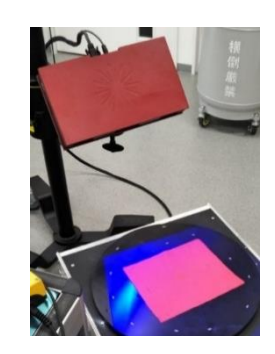

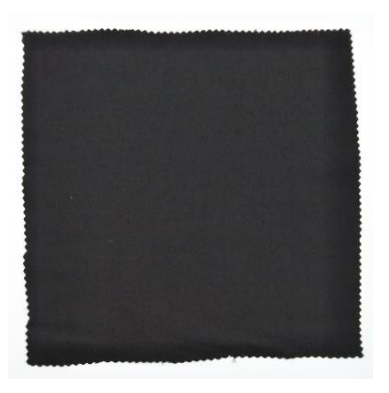

図 12 布地の平面画像

色柄の絹ちりめん素材(図 12(a))も黒のウール素材(図 12(b))も、ATOS でのスキャンの際には、1回 のスキャンで多くの 3D データを獲得するためのセンサー感度の調整が非常に難しい布地であり,3D データの穴を無くすためには最低でも 20 方向以上からの撮影と何度も撮影のやり直しが必要であっ た.一方,赤外 LED を光源に備える EinScan はどちらの布地に対してもスキャンデータの取り損ね が少なく, どちらも 10 方向以内の撮影でスキャンを完了することができた. 図 13, 14 に, EinScan のスキャンで得られた点群データをメッシュ化して STL 形式で出力したもの(図 13(a), 図 14(a))と, 同様に ATOS でのスキャンデータを STL 形式にしたもの(図 13(b)(c), 図 14(b)(c))を示す. なお, STL 形式は形状情報のみの 3D データ形式で色情報は持たない. 撮影時の布地の形状パターンが EinScan を用いたときと ATOS を用いたときとで異なってしまったので,布地全体の柔らかさ(ドレープ感)な どをどちらのスキャナがよく表現できているかを比較するのは難しいが,どちらのスキャン結果も薄

手で柔らかいウール素材の方がたわみも大きく柔らかそうな印象を感じることができる.この布地全 体の表現については,カーブ形状等を数値的に特徴量として抽出する方法などにより今後詳細に分析 したい.絹ちりめん素材の特徴である布地表面の凹凸(シボ感)の表現については,スキャン精度によ る限界はもちろんあるが,EinScan の方がより忠実に再現できていると判断でき,色情報を持たない STL 形式データであってもちりめん素材の雰囲気が十分に伝わる. ATOS で得られた絹ちりめん素材 の STL 形式データの方は布地というよりアルミ箔のような硬い印象がある. ただし、これはスキャ ナ本体のスキャン精度の違いかも知れないが,点群データをメッシュ化する際に利用した付属の CG ソフトの違いによる可能性もある.ウール素材は表面の凹凸は非常に細かいため,どちらのスキャン 結果も表面を見ただけではウール素材と判別できるような結果にはなっていない.

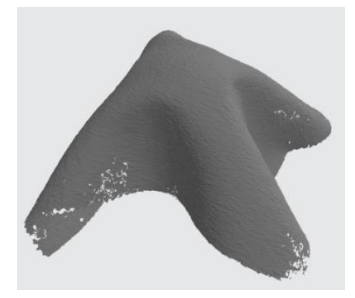

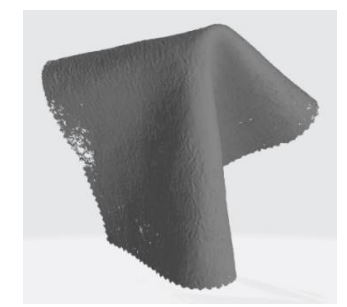

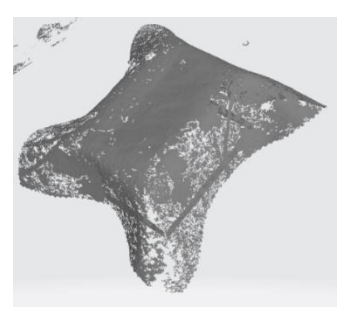

(a) EinScan (b) ATOS (形状 1) (c) ATOS (形状 2) 図 13 布地の 3D スキャン結果 (色柄の絹ちりめん素材)

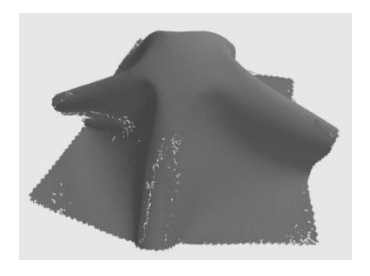

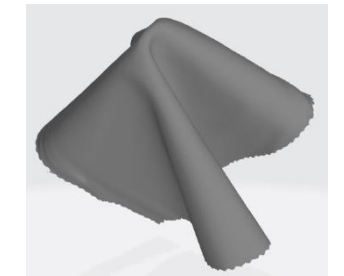

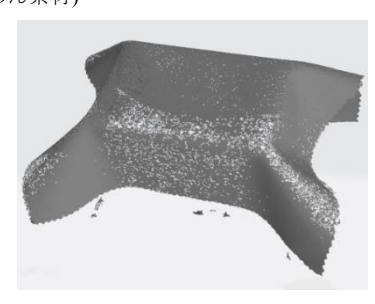

図 14 布地の 3D スキャン結果 (黒のウール素材) (a) EinScan (b) ATOS (形状 1) (c) ATOS (形状 2)

#### 4.2 EinScan Pro HD によるフルカラー3D データ表現

カラー撮影用モジュールを取り付けた EinScan を用いて,布地フルカラーの 3D データを OBJ 形式 で作成した(図 15).カラーのテクスチャが貼りつくだけで,布地の素材感の表現力が一気に上がって いることが分かる.これは形状の凹凸表現だけでなく,照明が作る影によってさらに繊細な凹凸表現 がされることと,生地ごとの微妙な染色の違いが表現されることによるものと考える.前節で述べた ように STL 形式データの表面形状だけでは判別が難しかったウール素材も,図15(b)ではただ真っ黒 というわけではなく,ウール素材ならではの暖かみのある黒さを感じることができる.図 16 は、図 15(a)のフルカラーの 3D データ(OBJ)を Windows10 の 3D ビューアの MixedReality 機能を用いて、実 物の絹ちりめんの布地と並べて撮影したものである,実物と 3D データとの間の位置関係と照明の当

たり具合に違和感こそあるが,特に生地表面の凹凸など,生地感はかなり実物に近い 3D データとし て作成できていることが分かる.なお、この実物のカメラ撮影時は影や表面の凹凸が確認できるよう 部屋の LED 照明の明るさをやや暗めにした.今後こういった複合現実や仮想現実を活用した布地の 3D データの活用方法も検討したい.

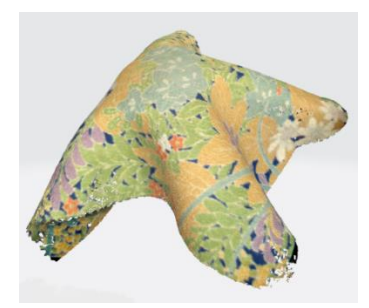

(a):色柄の絹ちりめん素材 (a):色柄の絹ちりめん素材

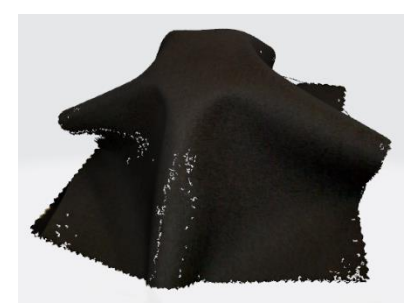

図 15 EinScan によるフルカラーの 3D スキャン結果

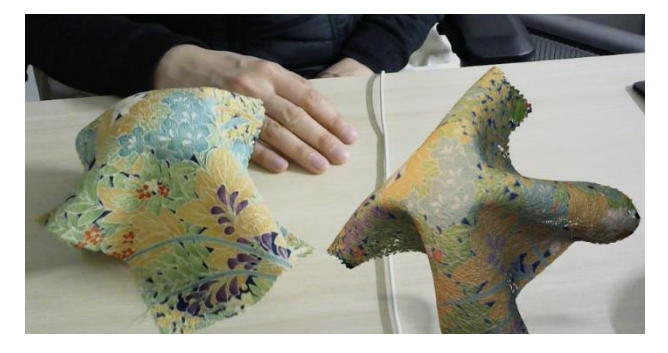

図 16 3D ビューアでの布地の実物との Mixed Reality 表示(色柄の絹ちりめん素材)

# 5. 結論

本研究では、「丹後ちりめんアーカイブの構築」を目標に、300 年の歴史ある丹後ちりめんに関わる 多種多様な資料をデジタルアーカイブ化し、インターネット上で公開できるデータベースを作成する 様々な試みの結果を報告する。

まず、2020年∼2021年に行った丹後ちりめんの歴史資料のアーカイブ活動の報告をYouTubeチャン ネルを通じて発信した。さらに、人々のライフスタイルの変化や伝統文化技術に触れる機会があま りないことからちりめんに関する情報や織物の製造工程をわかりやすく発信できる情報ツールの制 作を行った。また、ちりめん独特な手触りをデジタル化できる感性評価システムの構築のために、 ちりめんの表面特徴であるシボを3Dスキャナーを用いて計測し再現できる方法を考案した。さら に、ジャカード織に用いられる紋紙のデザインを復元するために、紋紙読取装置の製作及び、読取 プログラムの開発を試すことはできた。本報告では、まだ解決しないといけない問題が多くある 中、これらの試みをすることで問題解決に近づけるように一歩進んでいると感じられる。

## 6. まとめ

2021 年の「丹後ちりめんアーカイブ」の活動の報告に続き、2021 年~2022 年の活動についてまとめ ることが出来た。多くの歴史資料や技術をどう後世に残せる方法はないのか?という多くの課題があ る中、技術のアーカイブは、伝統工芸士によって継承してきた技術や保存されている技術資料をどこ までオープンできるのかの大きい壁にぶつかっているのが現状である。ごの現実的な問題を乗り越え るために、まずは、若者への関心を呼びかけるために歴史資料に関する情報を手軽に入手でき、さら に楽しめる情報ツールを通じて「丹後ちりめん」の情報を発信することに力を入れることを試みた。 まだ、未完成であるが、製造工程の撮影動画、歴史資料の紹介コンテンツ、若者に伝わりやすいウェ ブページを制作することを試みた。また、ジャカード織機に使用された紋紙の資料からデザインがど のようなものであったのか、さらに、そのデザインを復元できるのかを紋紙読取装置の製作及び、読 取プログラムの開発することで復元可能性に一歩踏み出すことが出来た。最後に、ちりめんの特徴で あるシボ感を 3D ビューアでの布地の実物との Mixed Reality 表示により、カラーのテクスチャが貼り つくだけで,布地の素材感の表現力が一気に上がっている結果からよりリアルな布地の表現が可能で あることを示すことが出来た。これらの結果は、今後「丹後ちりめんアーカイブ」実現できる成果と して期待できる。

#### 謝辞

本研究は、令和3年度福知山公立大学研究活性化助成金を頂き行った課題である。本研究のため、 研究活動に福知山公立大学情報学部の学生である曽田啓介さんと京都工芸繊維大学の山本佳依さ ん の ご 協 力 に 感 謝 す る 。

#### ≪参考文献≫

- [1] 崔童殷、河合宏紀、井口和起、桑原教彰、小山元孝.:丹後ちりめんに関する情報のデジタルアー カイブと 布の風合い評価システムの構築に関する基礎研究、福知山公立大学研究紀要別冊(2021)
- [2] 丹後ちりめんについて:京都府織物・機械金属振興センター配布資料
- [3] 紋紙 西村織物, 紋紙 | 西村織物 [\(nishimura-orimono.jp\)](https://nishimura-orimono.jp/blog/blog-1573/), 2019-1-22
- [4] ジャガード織の生地について解説!その特徴や種類とは, [https://apparelx-news.jp/apparel](https://apparelx-news.jp/apparel-material/fabric/jacquard#i)[material/fabric/jacquard#i](https://apparelx-news.jp/apparel-material/fabric/jacquard#i), 2022-1-28 [5] ジャガード織りってどんな生地?特徴や作り方などジャガード生地の魅力, ,2019-6-2 <https://yamatomi.biz/labo/37984>
- [6] 新あすへの遺産桐生お召しと職人の系譜[,http://old.npokiryu.jp/asuenoisan2/P\\_02\\_01.html](http://old.npokiryu.jp/asuenoisan2/P_02_01.html)
- [7]「地域史料のデジタルアーカイブ化とその可能性」について対談

YouTube URL: <https://www.youtube.com/watch?v=lNSDzMWCGZs>